## **Willkommen im invis Server Wiki**

Gedacht ist dieses Wiki als zentraler Ort für Dokumentationen rund um das Projekt invis Server. Es soll Anleitungen/Howtos angefangen von der Installation des Servers bis hin zur Anwendung der enthaltenen Software-Komponenten beherbergen.

Die Website des Projekts finden Sie unter: **[www.invis-server.org](http://www.invis-server.org)** Aktuelle Infos zum Projekt, IT allgemein und was sonst so interessant sein könnte finden Sie in unserem Blog: **[blog.invis-server.org](http://blog.invis-server.org)**

## **Mitwirkung erwünscht**

Wikis und Open-Source-Projekte leben von der Mitarbeit vieler.

Sollten Sie Erfahrungen mit invis Servern haben, scheuen Sie sich nicht, diese mit Hilfe unseres Wikis anderen Nutzern oder Interessierten zugänglich zu machen. Da wir hier leider nicht mit einer Autorengemeinde a la Wikipedia rechnen dürfen, die dort der Garant für hohe Qualität der Beiträge und geringen Mißbrauch ist, verlangen wir vor der Nutzung lediglich eine Registrierung. Aufgrund des hohen Spam-Aufkommens haben wir die selbständige Registrierung im Wiki seit einiger Zeit deaktiviert. Es ist einfach lästig in einem Wiki über ein Open-Source-Projekt permanent Artikel über Viagra löschen zu müssen. Wer als mitmachen möchte sollte einfach Kontakt zu uns aufnehmen.

**Auch die Mithilfe am Projekt selbst ist erwünscht. In unserem Team fehlt vor allem ein Profi in Sachen RPM-Paketbau und dem openSUSE-Build-Service. Wie der Einstieg ins Projekt funktioniert steht [hier.](http://wiki.invis-server.org/doku.php/entwicklung)**

## **Wie gehts?**

- Lesen können Sie im Wiki ohne sich registrieren zu müssen. Wollen Sie etwas verändern, müssen Sie sich zunächst über die Schaltfläche "Anmelden" (unten rechts im Fenster) und dann den Link "Registrieren" ein Benutzerkonto anlegen.
- Um Informationen zu einem Thema zu finden geben Sie einfach einen entsprechenden Suchbegriff in die Suchmaske auf der linken Seite ein.
- Wenn Sie zu einem Thema, mit dem Sie sich auskennen noch keinen Eintrag vorfinden, können Sie diesen (erfolgreiche Registrierung und Anmeldung vorausgesetzt) über die Schaltfläche "Seite Anlegen" selbst erzeugen.
- Möchten Sie Informationen zu einem Thema ergänzen, klicken Sie einfach auf die im Text platzierten "Bearbeiten" Schaltflächen. Auch dies setzt selbstverständlich eine Anmeldung am Wiki voraus.

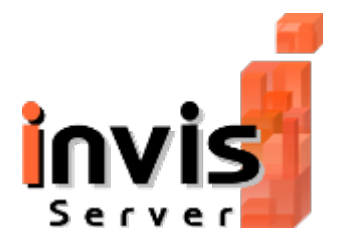

- Um den Umgang mit dem integrierten Editor zu üben klicken Sie einfach auf den Link "Spielplatz" direkt oberhalb des Editor-Fensters.
- Hinweise zu den erforderlichen Syntax-Regel finden Sie (leider nur in englischer Sprache) hinter dem Link "syntax" - ebenfalls oberhalb des Editor-Fensters.

## **Nutzungsbedingungen**

Alle hier veröffentlichten Artikel stehen unter der CreativeCommons (CC) Lizenz.

Es ist Ihnen gestattet:

- das Werk vervielfältigen, verbreiten und öffentlich zugänglich machen
- Abwandlungen bzw. Bearbeitungen des Inhaltes anfertigen

Zu den folgenden Bedingungen:

- Namensnennung. Sie müssen den Namen des Autors/Rechteinhabers in der von ihm festgelegten Weise nennen.
- Keine kommerzielle Nutzung. Dieses Werk darf nicht für kommerzielle Zwecke verwendet werden.
- Weitergabe unter gleichen Bedingungen. Wenn Sie den lizenzierten Inhalt bearbeiten oder in anderer Weise umgestalten, verändern oder als Grundlage für einen anderen Inhalt verwenden, dürfen Sie den neu entstandenen Inhalt nur unter Verwendung von Lizenzbedingungen weitergeben, die mit denen dieses Lizenzvertrages identisch oder vergleichbar sind.
- Im Falle einer Verbreitung müssen Sie anderen die Lizenzbedingungen, unter welche dieses Werk fällt, mitteilen. Am einfachsten ist es, einen Link auf diese Seite einzubinden.
- Jede der vorgenannten Bedingungen kann aufgehoben werden, sofern Sie die Einwilligung des Rechteinhabers dazu erhalten.
- Diese Lizenz lässt die Urheberpersönlichkeitsrechte unberührt.

From: <https://wiki.invis-server.org/>- **invis-server.org**

Permanent link: **[https://wiki.invis-server.org/doku.php?id=invis\\_server\\_wiki&rev=1523514143](https://wiki.invis-server.org/doku.php?id=invis_server_wiki&rev=1523514143)**

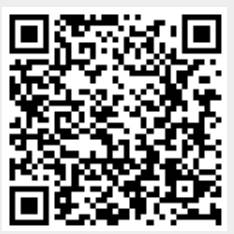

Last update: **2018/04/12 06:22**